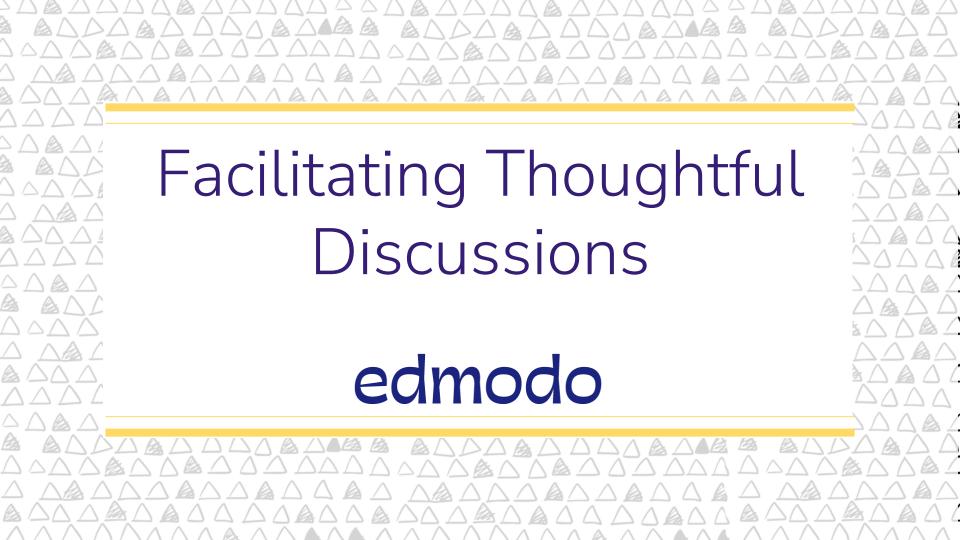

### Kate Baker, M.ED, MAIT

Senior Community Engagement Manager, Edmodo

20-year classroom veteran High School English

Flipped Learning Network, Board Member

@KtBkr4 on Twitter

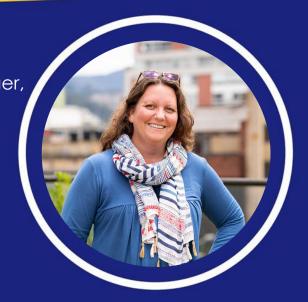

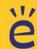

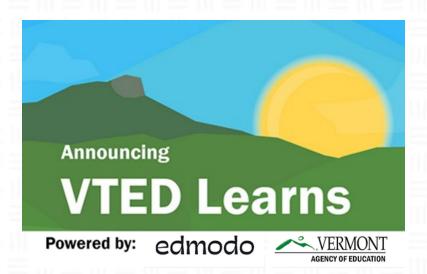

- Provide educators with a virtual ecosystem for peer learning and networking communities
- Share information and best practices, both within closed district networks and statewide
- Remove geographic and financial barriers as well as any health and safety concerns related to gathering in-person during the COVID-19 pandemic

Learn more at https://education.vermont.gov/continuity-of-learning/edmodo

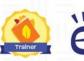

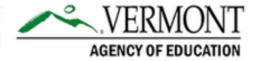

Encourage your colleagues to request their Edmodo account today!

https://bit.ly/EdmodoVermontAO

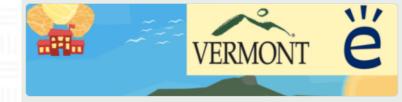

#### VTEd Learns

Thanks for joining the VTEd Learns Network, a professional learning space for Vermont educators. Please complete this short form so we can get you connecting with your education colleagues!

\* Required

| Entory | our firet | and last | name. * |
|--------|-----------|----------|---------|
|        |           |          |         |

Your answer

Enter your email address that was provided by your school or district. \*

Your answer

Are you currently employed at a public school/district or private school in Vermont? \*

- O Yes
- No

Next

### Asynchronous vs Synchronous Discussions

### Synchronous

Participants meet in real time.

Predetermined meeting schedule

Utilizes in-person meeting & Video Conferencing

### Asynchronous

Participants converse independently on own schedule

Predetermined processes and deadlines

Utilizes asynch communication tools

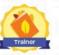

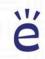

### Online Discussions

### Leverage Advantages:

- Many ways for participants to interact, engage, and contribute
- Synchronous and asynchronous options
- Opportunities to complement and enrich via online tools & multimedia

### Address the Disadvantages by:

- Learning the technology
- Establishing norms and behavioral expectations
- Mitigating distractions & find new ways to "read the room"
- Simplifying the design & workload
- Beginning with a minimum viable discussion space & improve as new skills are learned

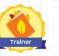

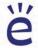

### Tools for Every Discussion

### 1:1

- Messages
- Small Groups
- Posts and threaded replies
- WellnessChecks
- Zoom

### 1:Few

- Messages
- Small Groups
- Posts and threaded replies
- Polls
- Zoom

### 1:Many

- Classes & Groups
- Small Groups
- Posts and threaded replies
- Polls
- Zoom

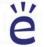

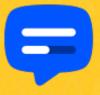

### = MESSAGES on EDMODO

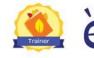

### Messages

- Access via top navigation
- Direct message and share files
- Communicate across accounts
  - Teacher → Teacher(s)
  - Teacher → Student(s)
  - Teacher → Parent(s)
  - Teacher → Teacher(s) + Student

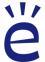

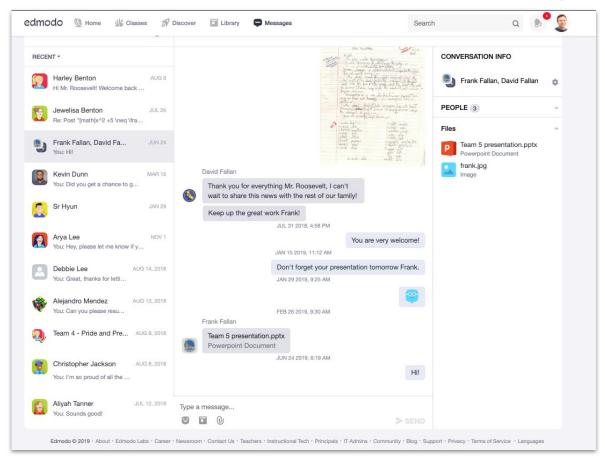

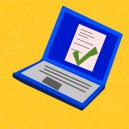

## ZOOM on EDMODO

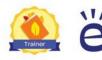

### edmodo

### SEAMLESS ZOOM INTEGRATION

- No Extra Sign In & Zoom for Education Features Included
   Zoom launches on Edmodo instantly. Safe & secure without requiring a separate Zoom login. Enhance your video meeting with a digital whiteboard, breakout groups, and polls on Zoom.
- Built-in Scheduling Services
   Easily set recurring Zoom meetings, send reminders, and get notifications. All on Edmodo. The Edmodo Calendar keeps track of meetings along with other upcoming classwork.
- Go Further with Edmodo
   Schedule Zoom sessions alongside Edmodo Assignments and Quizzes for real-time synchronous learning.
- Help Students Catch Up
  Teachers can record class Zoom meetings to help students
  catch up on missed in-class days, or just for student reference
  while learning online. Recordings are stored in the teacher's
  Edmodo Library for easy retrieval and sharing.

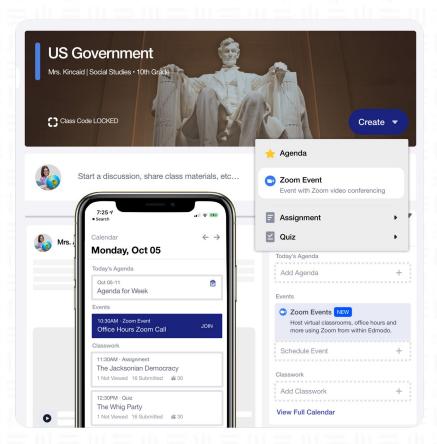

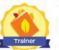

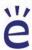

### Web Browser vs. Zoom App

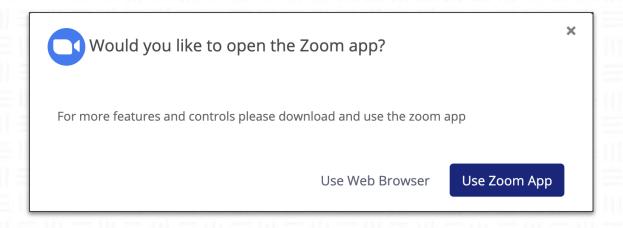

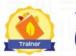

### **Zoom App Features**

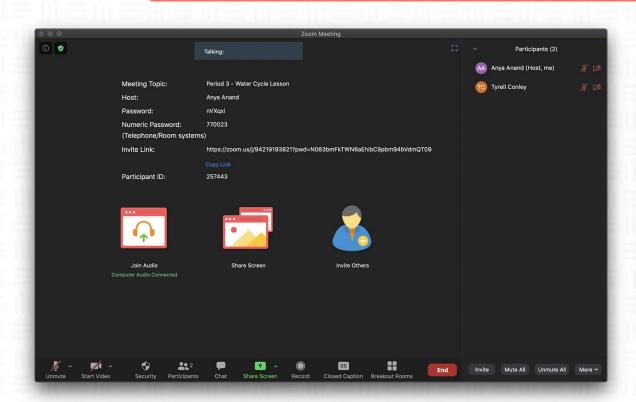

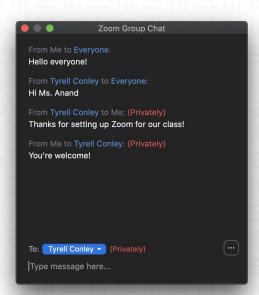

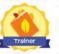

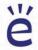

### **Creating a Zoom Event**

#### Create Menu

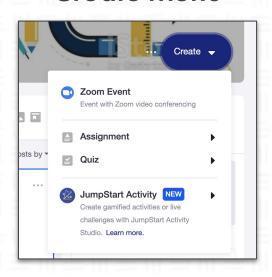

#### Mini-Calendar

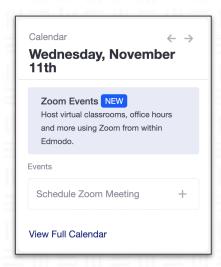

#### Calendar

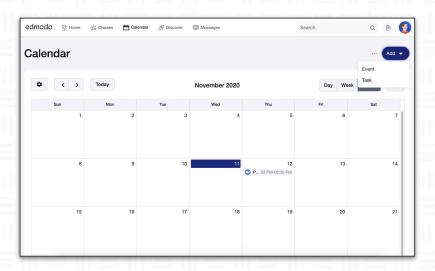

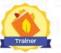

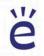

### Setting Up a Zoom Event

### **Event Name**

Name your event as you would like it to appear to participants.

### Start / End Time

Provide a time range for your event.

Note: Times are displayed for your participants, but do not impact the actual start and end time for the Zoom meeting.

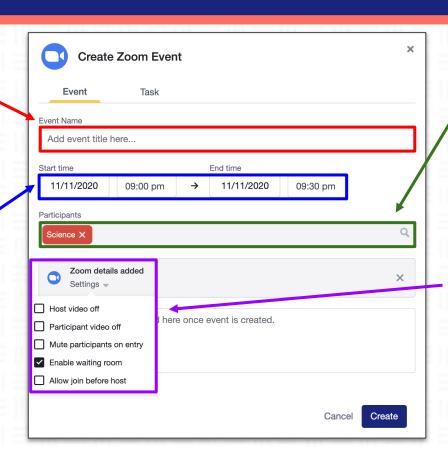

### **Participants**

Identify who should see the event and have the ability to join the meeting.

### **Zoom Settings**

Customize the Zoom settings to match your meeting preferences.

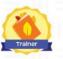

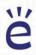

### Viewing a Zoom Event (Web)

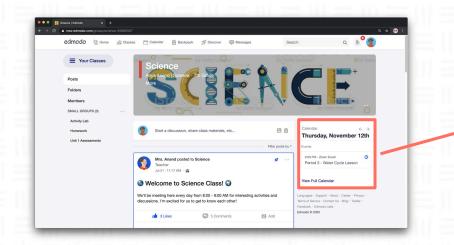

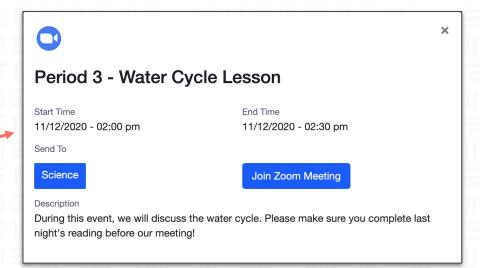

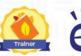

### Viewing a Zoom Event (Mobile)

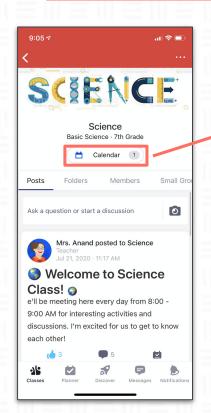

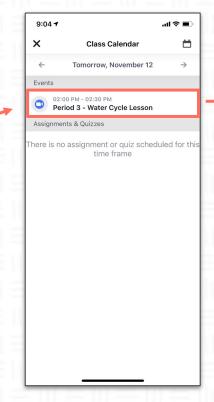

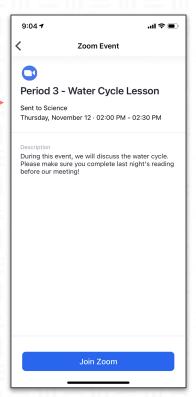

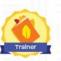

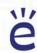

### **Zoom Meeting Engagement**

What is the purpose of the video meeting?

What is the agenda and goal of the meeting?

What are one or two things that I would like my participants to master by the end of this meeting?

How are the activities in this meeting contributing to helping my participants master the one to two things?

What should my participants be able to do intellectually, physically, or emotionally as a result of their learnings?

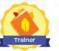

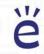

### Zoom Meeting: Flexible, Differentiated Discussion

### Group Norms & Protocols

- **♦** Camera
- Virtual Backgrounds
- ♦ Mics
- ◆ Reactions
- ◆ Chat
- ◆ Screensharing
- ◆ Breakout rooms
- ◆ Polls

- Poll participants prior to, at the start, or throughout class using a variety of recall, understanding, application, or connection questions.
- Leverage Zoom tools for community building
- Utilize the chat as a back channel
- Encourage discussion by Cold, Cool, & Warm Calling
- Set time limits and visual signals to allow everyone to contribute
- Complete activities as a whole or small group
  - Use Breakout rooms + Google tools to monitor group work
- Invite Guest Speakers to join

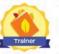

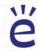

### Socratic Seminar / Fishbowl Discussion via Zoom

- 4-5 Selected panelists are given 3
  minutes to make an opening
  statement on the topic of
  discussion before Moderator
  opens the discussion.
- Rest of Class/Group respond to the discussion via the chat.
- Shadowers take notes on trends in the discussion and performance of the entire Class/Group then report out at the end of the discussion period.

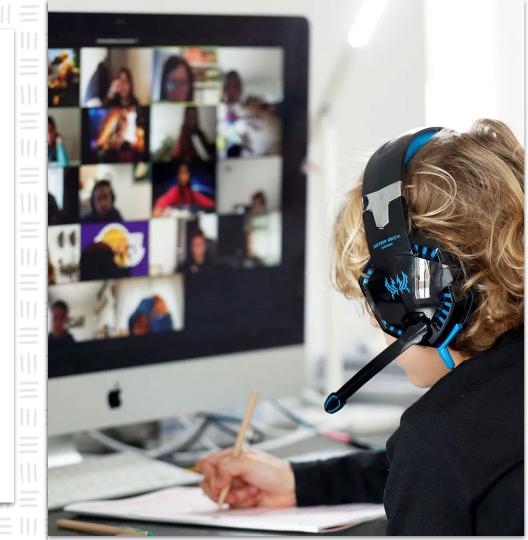

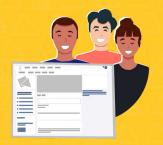

## **Moderating**

POSTS in a Class/Group

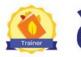

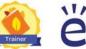

### Setting up Moderation in a Class

- Navigate to the Class
- 2. Click on the ellipsis icon next to the blue Create button
- 3. Select "Advanced Settings"
- 4. Check the box to moderate posts

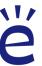

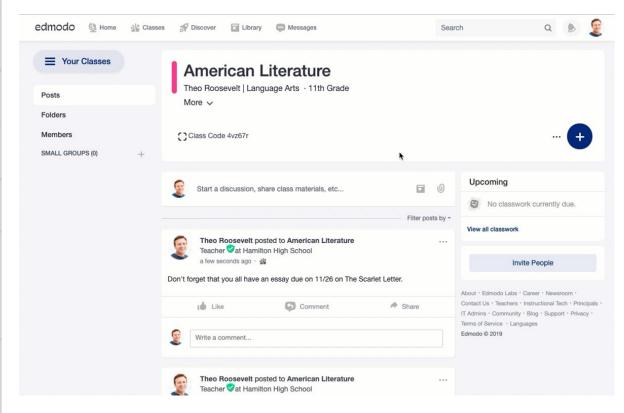

### Setting up Moderation in a Group

- Navigate to the Group
- 2. Click on the ellipsis icon next to the blue Create button
- 3. Select "Advanced Settings"
- 4. Check the box to moderate posts

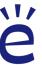

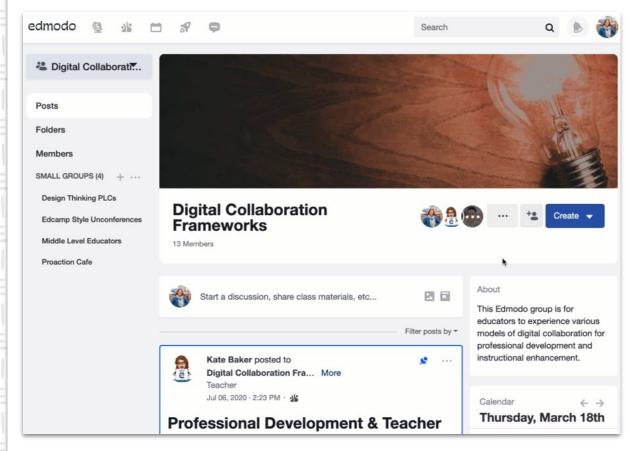

### **Approving Moderated Posts in a Class/ Group**

- Click on the button that appears under the Class/ Group composer to view the posts in the que
- Review and select Approve or Decline accordingly

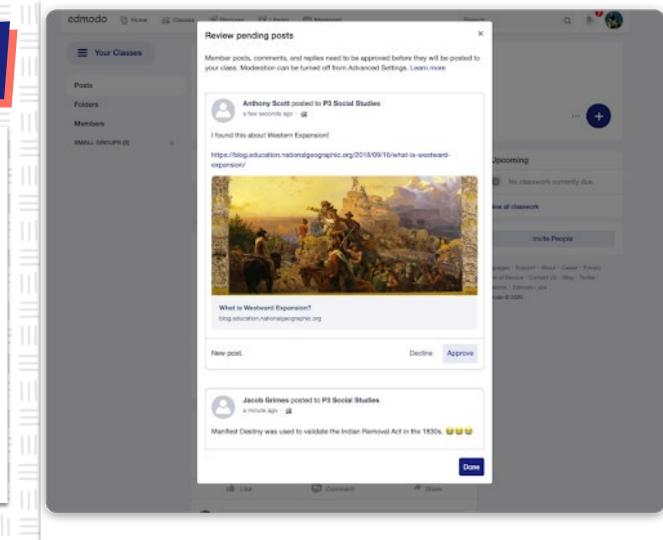

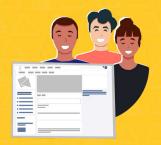

### **How to structure**

### GROUPS for discussion

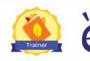

### Edmodo Groups for Intentional PLCs

Create a **Group** for ongoing communication and sharing of resources.

- Members post and engage in asynchronous conversation and resource sharing
- Synchronous meetings scheduled

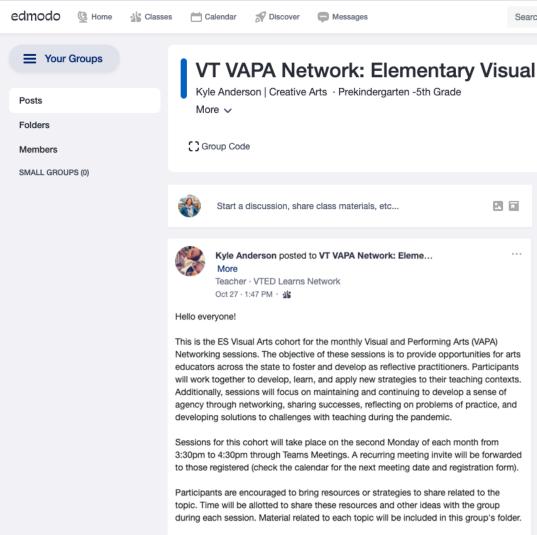

### Edmodo Groups for Intentional PLCs

Create a **group** for ongoing communication and sharing of resources.

Create small groups by region or other categories to allow for localized conversations.

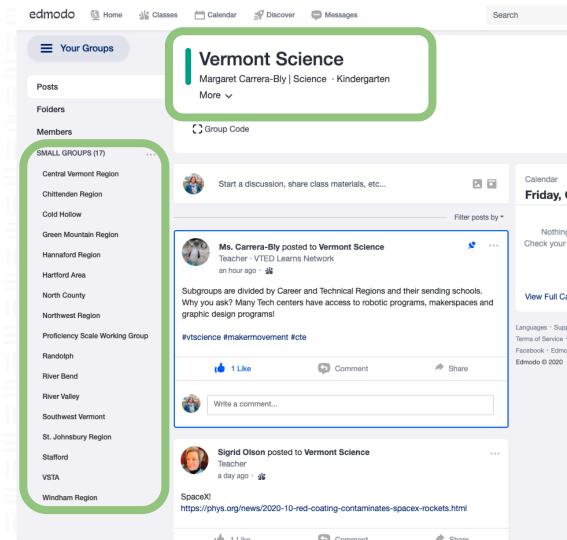

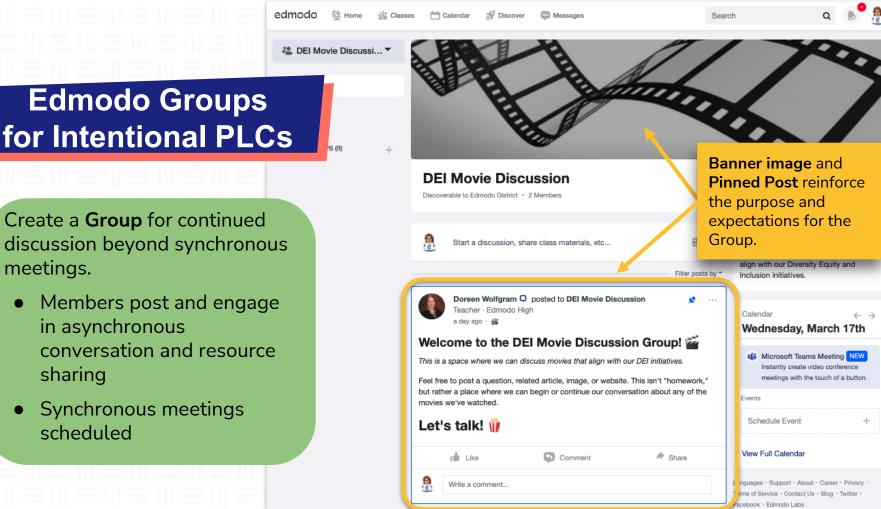

Doreen Wolfgram O posted to DEI Movie Discussion

Teacher · Edmodo High

Edmodo © 2021

Create a **Group** for continued

discussion beyond synchronous meetings.

- Members post and engage in asynchronous conversation and resource sharing
- Synchronous meetings scheduled

### Pinned Post with Formatting

Large Title With subtitle in italics

Summary information in regular text

Call to action using Large Title

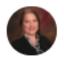

#### 

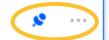

Teacher · Edmodo High

a day ago · 🎎

### Welcome to the DEI Movie Discussion Group! 🞬

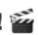

This is a space where we can discuss movies that align with our DEI initiatives.

Feel free to post a question, related article, image, or website. This isn't "homework," but rather a place where we can begin or continue our conversation about any of the movies we've watched.

### Let's talk!

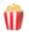

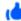

1 Like

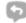

Comment

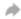

Share

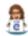

Write a comment...

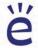

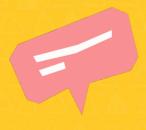

# COMPOSING POSTS for Discussion

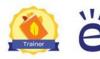

### Group Composer

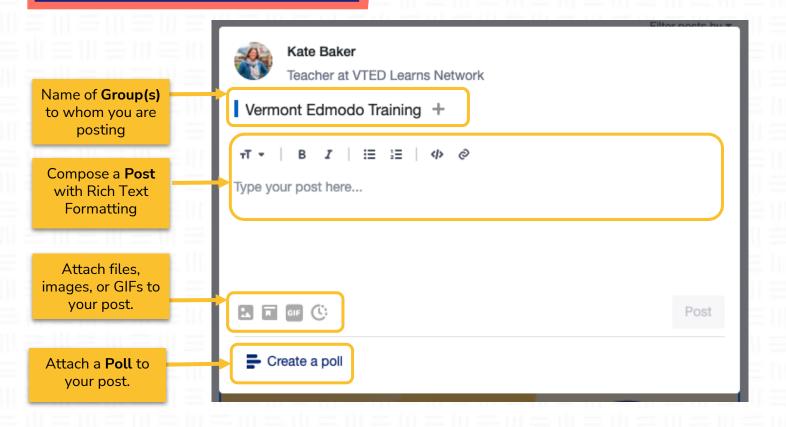

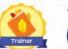

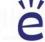

Large Title Supporting information in regular text

**Bulleted** information and hyperlinks

> Preview of attachment

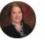

Teacher · Edmodo High

a day ago · 🔏

#### My Octopus Teacher

(2020) PG / 1h 25min

- . "A filmmaker forges an unusual friendship with an octopus living in a South African kelp forest, learning as the animal shares the mysteries of her world." IMDB https://www.imdb.com/title/tt12888462/
- · Genre: Documentary, Nature

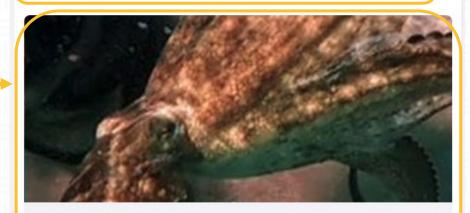

My Octopus Teacher (2020) - IMDb

www.imdb.com

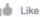

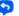

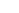

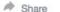

### Post with Formatting

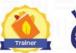

### Rich Text Formatting of Posts

Follow a consistent pattern for formatting of posts in Groups/Classes:

- Large title header
- Supplemental information in regular text
- Bullet lists
- Bold/italics for emphasis

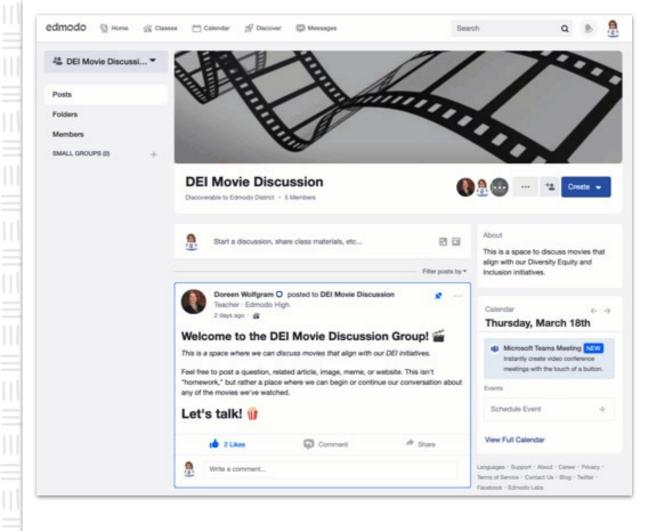

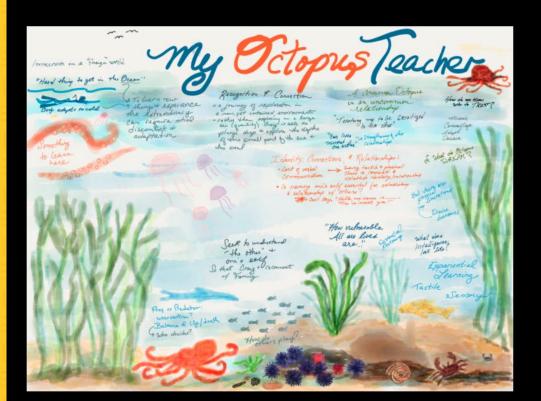

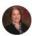

#### Doreen Wolfgram O posted to DEI Movie Discussion

Teacher · Edmodo High

a day ago · 🔏

#### My Octopus Teacher

(2020) PG / 1h 25min

- · "A filmmaker forges an unusual friendship with an octopus living in a South African kelp forest, learning as the animal shares the mysteries of her world." IMDB https://www.imdb.com/title/tt12888462/
- · Genre: Documentary, Nature

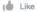

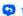

5 1 Comment

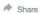

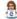

#### Kate Baker

I was inspired by the cinematography of this film to create a sketchnote of my thinking. I enjoyed the quiet contemplativeness of this film!

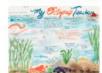

Like . Reply . a few seconds ago

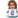

Write a comment...

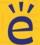

### Posts with Attachments

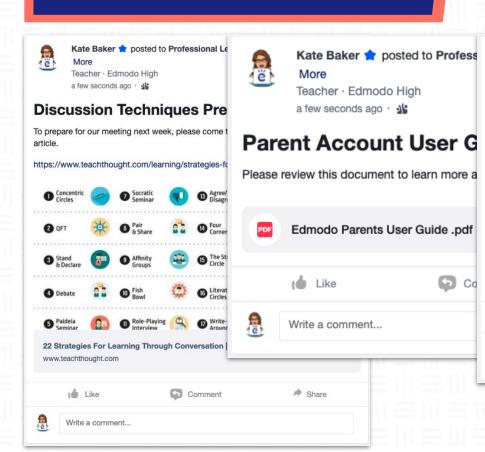

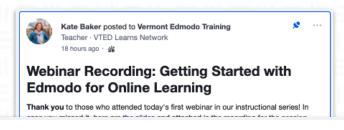

Kate Baker \* posted to

Watch on VouTube

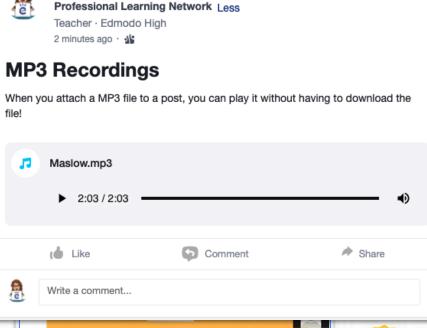

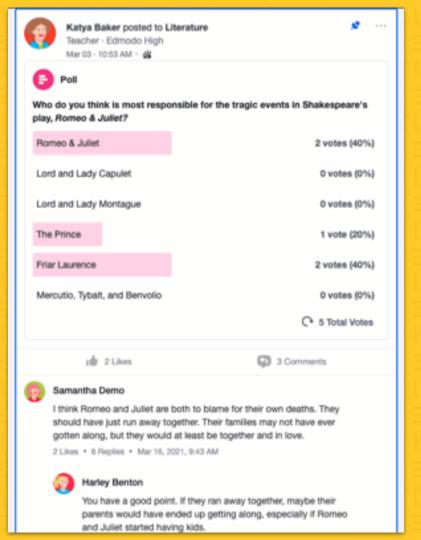

Polls let group owners quickly gauge their members' understanding and interest, as well as encourage participants to start thinking about the topic of discussion.

#### Polls can be used to

- Activate background knowledge
- Vote on topics for discussion
- Check for understanding of the group post-discussion

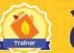

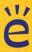

## Maslow's Hierarchy of Needs for Collaboration

Actualization

Adapted by Kate Baker @KtBkr4

Feedback, Accolades, Recognition, Affirmation

Esteem

Team Building, Peer Mentorship & Modeling

Belonging

Norms, Protocols

Safety

Resources, People, Equipment, Location

Physical Needs

Maslow's Hierarchy of Needs (1943)

**Transcendence** 

Actualization

Esteem

Belonging

Safety

Physical Needs

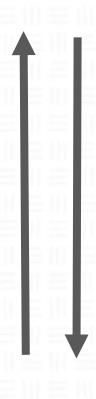

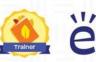

### Andragogy & Collaboration

- The method and practice of teaching adult learners
- Adults need to...
  - Know why they need to learn something,
  - Learn experientially,
  - Approach learning as problem-solving, and
  - Learn best when the topic is of immediate value.
- Self-directed, multimodal learning
- Quantify workload based on time needed to complete the task.

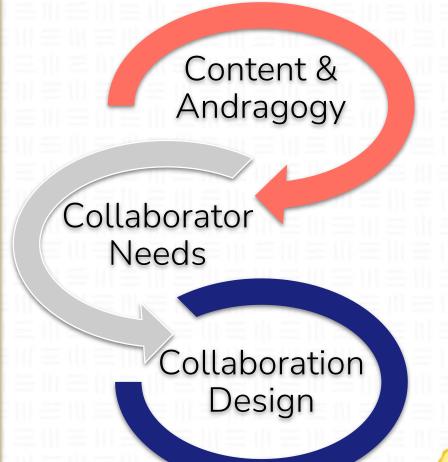

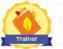

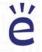

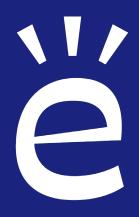

### **Upcoming Webinars:**

 Thurs. March 25 Group Engagement and Collaboration Strategies

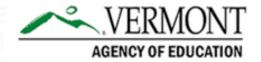

Encourage your colleagues to request their Edmodo account today!

https://bit.ly/EdmodoVermontAO

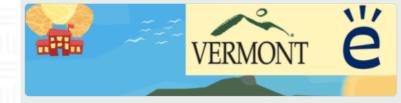

#### VTEd Learns

Thanks for joining the VTEd Learns Network, a professional learning space for Vermont educators. Please complete this short form so we can get you connecting with your education colleagues!

\* Required

| Enter  | VOLIE | firet | and | lact | nama  | * |
|--------|-------|-------|-----|------|-------|---|
| Elitel | voui  | HISL  | anu | IdSt | name. |   |

Your answer

Enter your email address that was provided by your school or district. \*

Your answer

Are you currently employed at a public school/district or private school in Vermont? \*

- O Yes
- O No

Next

# Thank you!

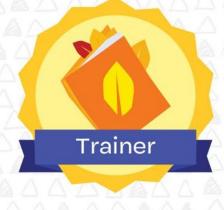